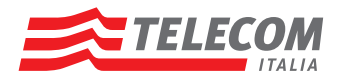

## **INFORMATIVA**

## Come usufruire dell'agevolazione per la navigazione Internet **tramite collegamento RTG e ISDN** (da conservare a cura del cliente)

Per usufruire dell'agevolazione per la navigazione in Internet occorre collegare un modem alla **Linea Telefonica** e comporre il numero **7020187187**.

Per configurare la connessione occorre seguire i passi di seguito indicati:

- inserire, nella finestra di accesso remoto del PC, la numerazione **7020187187**
- inserire **Telecom** come username e password
- impostare l'**acquisizione dinamica** dell'indirizzo IP e dei DNS.

**Alla prima connessione**, una volta attivato il browser, verrà richiesto di leggere ed accettare le condizioni generali del servizio. In seguito, per poter navigare in Internet sarà necessario disconnettere e connettere di nuovo il PC. Da quel momento la linea sarà abilitata automaticamente alla nuova connessione ad ogni nuovo collegamento.

È prevista una disconnessione automatica dopo 10 minuti di inattività (assenza di traffico in download/upload) da parte del cliente connesso.